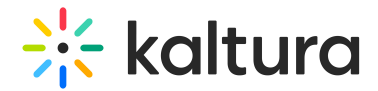

# Moderation

Last Modified on 05/12/2024 4:17 pm IDT

This article is designated for administrators.

**The Moderation module is relevant to the v2 player only. For v7 player, text can be changed directly from the player. To customize the moderation reasons, go to Advanced [Settings](https://knowledge.kaltura.com/help/advanced-settings) and edit the moderateOptions labels. To learn more, see The Kaltura Player Studio Admin Guide - Top & Bottom Bar [Settings](https://knowledge.kaltura.com/help/the-kaltura-player-studio-admin-guide-player-settings#moderation).**

## About

Users can click on the flag icon, and then choose a reason for reporting the content. The administrator can then review content before it's published to eliminate spam and inappropriate content.

Using the **Moderation module** administrators can change the reasons for moderation text. See [Moderating](http://knowledge.kaltura.com/help/moderating-content) Content to learn more about the KMC admin's experience.

### **Prerequisites**

The Moderation plugin must be available on the player for users to select it. To learn how to set the **Moderation** Plugin on the player, see <https://knowledge.kaltura.com/help/universal-studio-information-guide#moderation>.

#### Setup

- 1. Go to the KMS admin page and navigate to the **Moderation** module.
- 2. Enter the reasons users can choose for flagging media. (If none are provided, the default Kaltura reasons will be used)
	- **reasonSex**
	- **reasonViolence**
	- **reasonHarmful**
	- **reasonSpam**
- 3. Click **Save.**

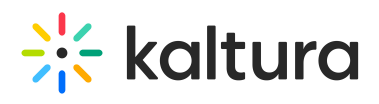

#### **Moderation**

Search Configuration

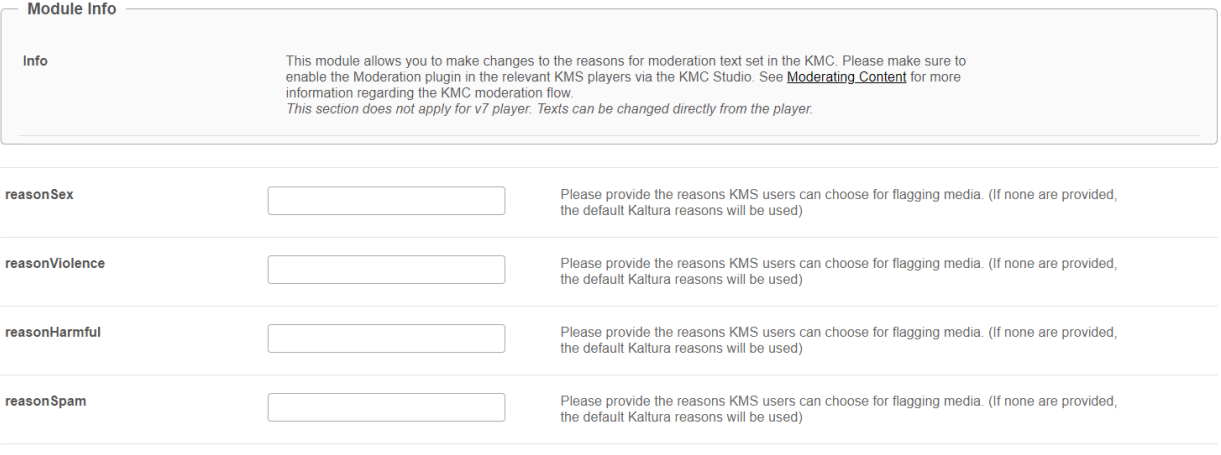

 $Save$